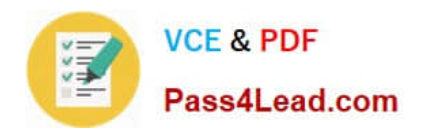

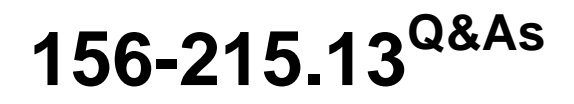

Check Point Certified Security Administrator - GAiA

# **Pass CheckPoint 156-215.13 Exam with 100% Guarantee**

Free Download Real Questions & Answers **PDF** and **VCE** file from:

**https://www.pass4lead.com/156-215-13.html**

## 100% Passing Guarantee 100% Money Back Assurance

Following Questions and Answers are all new published by CheckPoint Official Exam Center

**63 Instant Download After Purchase** 

**63 100% Money Back Guarantee** 

365 Days Free Update

800,000+ Satisfied Customers

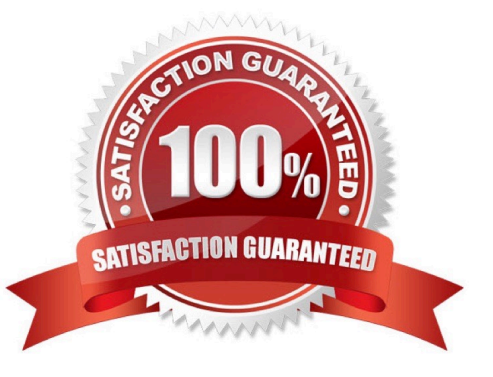

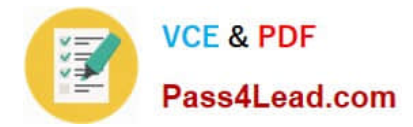

#### **QUESTION 1**

The Security Gateway is installed on SecurePlatform R76 The default port for the Web User Interface is .

- A. TCP 443
- B. TCP 4433
- C. TCP 18211
- D. TCP 257
- Correct Answer: A

#### **QUESTION 2**

Where can you find the Check Point\\'s SNMP MIB file?

- A. \$CPDIR/lib/snmp/chkpt.mib
- B. There is no specific MIB file for Check Point products.
- C. \$FWDIR/conf/snmp.mib
- D. It is obtained only by request from the TAC.

Correct Answer: A

#### **QUESTION 3**

Where are custom queries stored in R76 SmartView Tracker?

- A. On the Security Management Server tied to the GUI client IP.
- B. On the SmartView Tracker PC local file system shared by all users of that local PC.
- C. On the Security Management Server tied to the Administrator User Database login name.
- D. On the SmartView Tracker PC local file system under the user\\'s profile.

Correct Answer: C

#### **QUESTION 4**

A snapshot delivers a complete SecurePlatform backup. The resulting file can be stored on servers or as a local file in

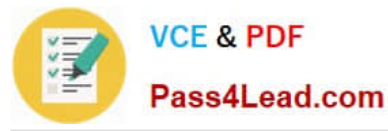

/var/CPsnapshot/snapshots. How do you restore a local snapshot named MySnapshot.tgz?

A. As expert user, type the command revert --file MySnapshot.tgz.

B. As expert user, type the command snapshot -r MySnapshot.tgz.

C. As expert user, type the command snapshot - R to restore from a local file. Then, provide the correct file name.

D. Reboot the system and call the start menu. Select the option Snapshot Management, provide the Expert password and select [L] for a restore from a local file. Then, provide the correct file name.

Correct Answer: A

### **QUESTION 5**

You have detected a possible intruder listed in SmartView Tracker\\'s active pane. What is the fastest method to block this intruder from accessing your network indefinitely?

A. In SmartView Monitor, select Tools > Suspicious Activity Rules.

- B. Modify the Rule Base to drop these connections from the network.
- C. In SmartView Tracker, select Tools > Block Intruder.
- D. In SmartDashboard, select IPS > Network Security > Denial of Service.

Correct Answer: C

[Latest 156-215.13 Dumps](https://www.pass4lead.com/156-215-13.html) [156-215.13 PDF Dumps](https://www.pass4lead.com/156-215-13.html) [156-215.13 Study Guide](https://www.pass4lead.com/156-215-13.html)

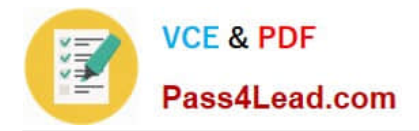

To Read the Whole Q&As, please purchase the Complete Version from Our website.

# **Try our product !**

100% Guaranteed Success 100% Money Back Guarantee 365 Days Free Update Instant Download After Purchase 24x7 Customer Support Average 99.9% Success Rate More than 800,000 Satisfied Customers Worldwide Multi-Platform capabilities - Windows, Mac, Android, iPhone, iPod, iPad, Kindle

We provide exam PDF and VCE of Cisco, Microsoft, IBM, CompTIA, Oracle and other IT Certifications. You can view Vendor list of All Certification Exams offered:

### https://www.pass4lead.com/allproducts

## **Need Help**

Please provide as much detail as possible so we can best assist you. To update a previously submitted ticket:

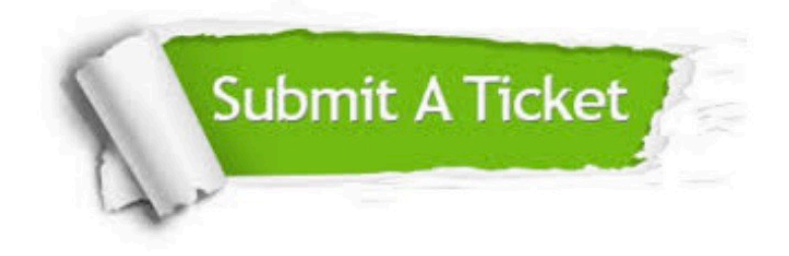

#### **One Year Free Update**

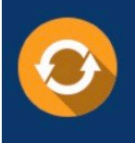

Free update is available within One Year after your purchase. After One Year, you will get 50% discounts for updating. And we are proud to .<br>poast a 24/7 efficient Customer Support system via Email

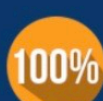

**Money Back Guarantee** To ensure that you are spending on

quality products, we provide 100% money back guarantee for 30 days from the date of purchase

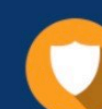

#### **Security & Privacy**

We respect customer privacy. We use McAfee's security service to provide you with utmost security for vour personal information & peace of mind.

Any charges made through this site will appear as Global Simulators Limited. All trademarks are the property of their respective owners. Copyright © pass4lead, All Rights Reserved.